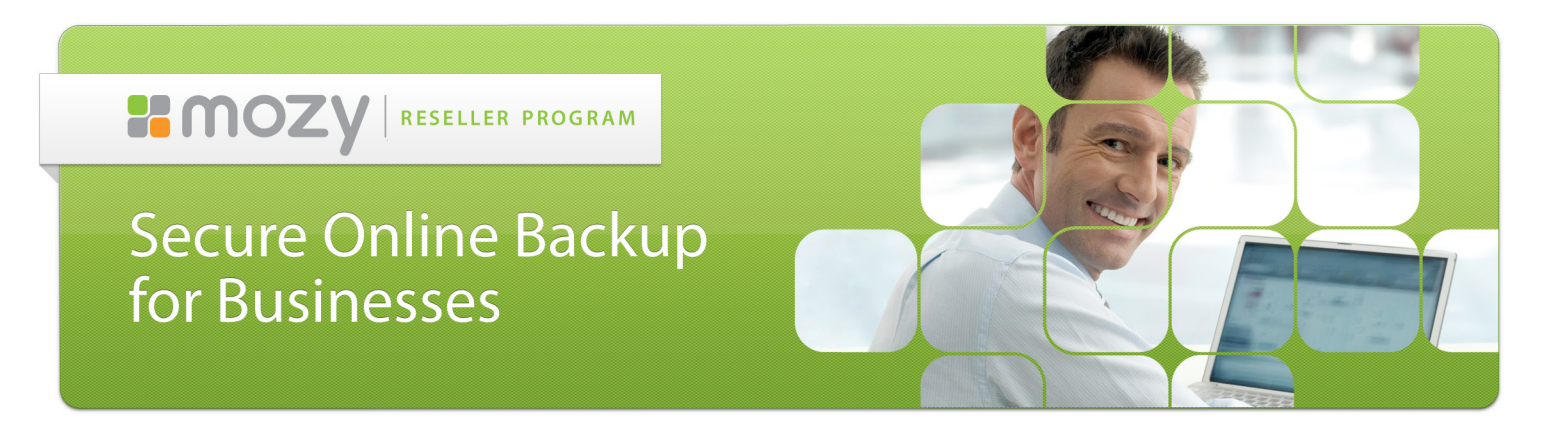

## **MozyPro Reseller Co-Branding Quick Start Guide**

How to display your company logo alongside Mozy's logo

## **Co-branding clients, the Admin Console, and account pages**

Co-branding lets you, as a Reseller, display custom logos instead of Mozy brand logos on different Mozy components, such as Mac clients, Windows clients, Admin Console, and users' online account pages. When Co-branding is set to active, the image uploaded by the administrator displays as the logo and an ingredient brand logo is added to some pages.

When Co-branding is set to **Not Active**, the Mozy brand image displays and ingredient branding is removed. Administrators can turn on and off the setting as detailed below.

- 1. Log in to the Admin Console at **<https://mozy.com/login>**.
- 2. In the left navigation pane, under Branding / Customization, click **Co-Branding**.
- 3. In the Co-Branding panel on the **Images / Icons** tab, use the onscreen controls to manage the image files that you want to display.
- 4. Select the appropriate component to brand from the **Upload Images For** drop-down list.

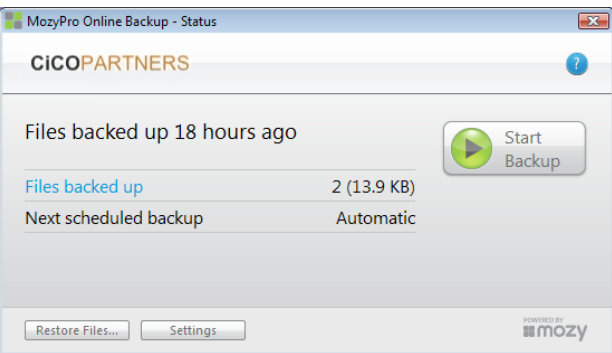

- · The Web Portal image file displays as the logo on both the Admin Console and on the users' online account pages. The image file must be .PNG and 253 x 85 pixels.
- The Windows client image file displays in the Mozy Backup Client for Windows. The image file must be .PNG and no larger than 128 x 27 pixels.
- The Mac client image file displays in the Mozy Backup Client for Mac. The image file must be .ICNS and no larger than 256 x 256 pixels.
- 5. Click **Browse** to select an image "le to upload, then click **Save Changes**.
- 6. Repeat the steps above for each component that you want to brand.

On the Co-Branding panel, click **change** to set **Co-branding Active** to **Yes** to display the branding images. Set **Co-branding Active**  to **No** to display the default Mozy images.

The client images will pull dynamically from the Mozy servers and render directly into your customers' MozyPro software (version 2.6.5 and later for Windows, version 2.1.1 and later for Mac). If you have customers on older versions of the software, the images will not display until they are on a supported version of the software. In the meantime, backups will continue to function as normal, only without your logo displayed.

## **Have questions?**

For help configuring co-branding, contact your Account Representative, visit the **Support Portal**, or call MozyPro Technical Support at **866-789-6699**.